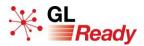

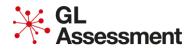

# **GL Ready Minimum System Requirements**

To use GL Ready effectively, you should ensure you are running it on software and browsers that are supported.

| Device                                                     | Operating System | Browser  | <b>Browser version</b> |
|------------------------------------------------------------|------------------|----------|------------------------|
| <b>Desktop PC /</b><br><b>Laptop</b> (non-<br>touchscreen) | Windows 10       | IE 11    | 11.0.170               |
|                                                            |                  | Edge     | 79.x                   |
|                                                            |                  | Firefox  | 72.x                   |
|                                                            |                  | Chrome   | 80                     |
| Apple MAC                                                  | iOS              | Chrome   | 80                     |
| Apple iPad                                                 | iOS              | Safari** | 13.3                   |
| Android tablet                                             |                  | Chrome   | 80                     |

You should also ensure that JavaScript is enabled and your browser window is maximised.

If a page does not display correctly, try clearing the browser's cache or updating to the most current version of your browser.

#### **Tablet and touch screen device compatible products**

All subtests on GL Ready can be taken on a tablet device, using either iOS or android operating systems, or on a touch screen device using the normal pupil login page.

**Please note:** Our comprehensive testing processes ensure compatibility with the majority of major touch devices, however, due to the number and variety of devices constantly being released to market there may be some minor issues experienced on emerging devices. If you experience any issues please advise our technical support team accordingly. (support@gl-assessment.co.uk)

#### **Screen Resolutions**

| Purpose                          | User Type    | Screen Resolution    |
|----------------------------------|--------------|----------------------|
| Manage school<br>Manage students | Teacher role | 1366x768 (100% zoom) |
| Take tests                       | Student      | 1024x768 (100% zoom  |

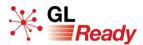

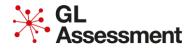

#### **File types**

The following file types should be allowed to be downloaded:

| mp3  | .png | .CSV |
|------|------|------|
| .swf | .js  | .zip |

### Whitelisting

Any firewall, content or proxy filtering done at the school must be allowed access to the following URLs:

https://glready.com/ https://glready.com/login https://glready.com/password/reset https://glready.com/students https://glready.com/student/assignment http://www.glreadysupport.com/

## **Pop-up blockers**

Please ensure pop-up blockers are disabled for GL Ready.

https://glready.com/

#### **Diagnostic Tool**

Before administering any of the products on GL Ready, you should run the *Diagnostic Tool* on every machine you intend to use for testing to ensure that it is appropriately set up.

The *Diagnostic Tool* is available from:<u>www.glready.com/student</u> and <u>www.glready.com/student/login</u>.

Click on the "**Check now**" button and you will be taken to the *Diagnostic Tool* start page.

#### **Problems**

If you still have problems, please contact Technical Support on: +44 (0)330 123 5375, option 2 or <u>support@gl-education.com</u>.